# **UML-Based Testing of Roaming with Bluetooth Devices**

Zhen Ru Dai Institute for Telematics University of Lübeck Ratzeburger Allee 160 D-23538 Lübeck, Germany *dai@itm.uni-luebeck.de*

Jens Grabowski Helmut Neukirchen

Institute for Informatics University of Göttingen Lotzestrasse 16-18 D-37083 Göttingen, Germany *grabowski,neukirchen @cs.uni-goettingen.de*

Holger Pals Institute of Computer Engineering University of Lübeck Ratzeburger Allee 160 D-23538 Lübeck, Germany *pals@iti.uni-luebeck.de*

## **Abstract**

*In late 2001, the Object Management Group issued a Request for Proposal to develop a testing profile for UML 2.0. In June 2003, the work of UML Testing Profile has finally been adopted by the OMG.*

*The Testing Profile provides support for UML based model-driven testing. This paper introduces a methodology of how to use the testing profile in order to modify and extend an existing UML design model for test issues. The application of the methodology will be explained by applying it to an existing UML Model.*

**Keywords:** Re-Usability, Black-Box Testing, UML Testing Profile, UML Model, Bluetooth

## **1 Introduction**

The Unified Modeling Language (UML) is a visual language to support the design and development of complex object-oriented systems [1]. While UML models focus primarily on the definition of system structure and behaviour, they provide only limited means for describing test objectives and test procedures. Furthermore, the growing system complexity increases the need for solid testing. In 2001, the Object Management Group issued a Request for Proposal [2, 3] to develop a testing profile for UML 2.0 [4].

A UML profile provides a generic extension mechanism for building UML models in particular domains. The UML Testing Profile is such an extension developed for the testing domain. It bridges the gap between designers and testers by providing a means for using UML both for system modeling and test specification. This allows a reuse of UML design documents for testing and enables test development in an early system development phase.

At time, the UML Testing Profile project is at its finalization stage. Besides other companies and research institutions, the *Institute for Telematics* of *University of Lubec ¨ k* was strongly involved in this project.

In this paper, we provide a methodology of how to apply UML Testing Profile concepts on an existing UML design model effectively. As a case study, the methodology will be evaluated by applying it on a UML model for roaming with Bluetooth devices, which has been introduced in [5].

# **2 The UML Testing Profile (UTP)**

The UML Testing Profile provides concepts that target the development of test specifications and test models for black-box testing [6]. In particular, the profile introduces four concept packages covering the aspects: *test architecture, test behavior, test data* and *time*. Together, these concepts define a modeling language for visualizing, specifying, analyzing, constructing and documenting the artifacts of a test system [7, 8].

## **2.1 Test Architecture Concepts**

The test architecture package covers the concepts for specifying test components, the interfaces of and connections between test components and to the SUT.

One or more objects within a test specification can be identified as the *System Under Test (SUT)*. *Test components* are defined as objects within the test system that can communicate with the SUT or other components to realize the test behavior. *Test configuration* is a collection of parts, representing test components, the SUT and the connections

between the test components and to the SUT. A *test suite* groups test cases with the same initial test configuration. An *arbiter* is a denoted test component which is responsible for the final test result calculation which derive from temporal test results. A *utility part* represents a miscellaneous component which helps test components to realize their test behavior. Typically, utility parts are data bases with data pools.

#### **2.2 Test Behavior Concepts**

The test behavior package covers the concepts of specifying actions necessary to evaluate the objective of a test. Test behaviors can be defined by any behavioral diagram of UML 2.0, i.e. as interaction diagrams or state machines.

*Test objectives* allow the designer to express the intention of the test. A *test case* is an operation of a test suite specifying how a set of cooperating components interact with the SUT to realize a test objective. A test case always returns a test verdict. The handling of unexpected events (e.g. wrong responses from the SUT) is achieved through the specification of *defaults*. A default is a separate behavior which is triggered if an event is observed that is not explicitly handled by the main test case behavior. Test *verdicts* specify possible test results, e.g. pass, fail, or inconclusive. The definition of the verdicts originate from the *OSI Conformance Testing Methodology and Framework* [9]. Pass indicates that the SUT behaves correctly for the specific test case. Fail describes that the test case has been violated. Inconclusive is used where neither a Pass nor a Fail can be given. A *validation action* can be performed by a test component to denote that the arbiter is informed of a test result which was determined by that test component. During the execution of a test case a *test trace* is generated. A *log action* is used to log entries during the execution for further analysis.

#### **2.3 Test Data Concepts**

The test data package covers the concepts for communication data between the SUT and the test components. *Wildcards* are required for test data specifications, especially for data reception. UML Testing Profile introduces wildcards allowing the specification of: Any value  $(1 \dots n)$  and Any or None values (0. . . n). *Logical partitions* are used to define value sets within test parameters. The specification of *coding rules* allows the user to define which encoding of data values is used in the implementation.

## **2.4 Time Concepts**

The time package covers the concepts to constrain and control test behavior with regard to time. *Timers* are utilized to manipulate and control test behavior, as well as to ensure the termination of test cases. *Time zones* are defined to group components within a distributed system and allows the comparison of time events within the same time zone.

## **3 A Methodology for UTP**

The UML Testing Profile has just been developed at the Open Management Group (OMG). For a tester who uses UML Testing Profile for the first time, it is hard to see which concepts are important for his test specifications and which concepts are less important. In this section, we will give the reader one methodology of how a tester can apply the concepts of the UML Testing Profile effectively after having received a detailed design model which should be tested. To clarify the terminologies: With *design model*, we mean the system design model in UML. When talking about the *test model*, we mean the UML model enriched with UML Testing Profile concepts.

Having a design system model, the tester may want to specify tests for the system. For that, the existing design model can be enriched with UML Testing Profile concepts. The following aspects must be considered when transforming a design model into a test model:

First of all, define a new UML package as the test package of the system. Import the classes and interfaces from the system design package in order to get access to message and data types in the test specification.

Next, start with the specification of the *test architecture* and continue with *test behavior* specifications. Test data and time are mostly already comprised in either the test architecture (e.g. timezone or data pool) or test behavior (e.g. timer or data partitioning) specifications.

Below, issues regarding test architecture and test behavior specifications are listed. They are subdivided into two categories: mandatory issues and optional issues. *Mandatory* issues can normally be retrieved directly from the design model, while *optional* issues are specific to test requirements and therefore, can seldom be retrieved from existing UML diagrams. However, they are also not always needed for the test model. The most important issues are the specification of the SUT components, the test components, the test cases and the verdict settings:

- I. Test architecture:
	- i. Mandatory:
		- Which system component/components would you like to test? Assign it/them to *System of Test (SUT)*. -
		- Depending on their functionalities, test components have to be defined. Try to group the system components (except the SUT) to *test components*.
- Specify a *test suite* class listing the test attributes and test cases, also possible test control and test configuration.
- ii. Optional:
	- In order to define the ordering of test case execution, specify the *test control*. The simplest way is to string the test cases together. In more complex test controls, loops and conditional test execution can be specified.
	- *Test configuration* can be easily retrieved by means of existing interaction diagrams: Whenever two components exchange messages with each other, assign a communication channel between the components. If there is no interaction diagram defined in the design model, connect the test components and SUT to an appropriate *test configuration* so that the configuration is relevant for all test cases included in the test suite.
	- Determine *utility parts* within the test configuration.
	- Determine an *arbiter* for verdict arbitration. -
	- Assign *timezones* to the components. Timezones are normally needed if a distributed test system is built and time values of different components need to be compared.
	- Look at *coding rule* specifications.

#### II. Test behavior:

- i. Mandatory:
	- For designing the *test cases*, take the given interaction diagrams of the design model and change (i.e. rename or group) the instances and assign them with stereotypes of the UML Testing Profile (i.e. test component or SUT) according to their functionalities.
	- Assign *verdicts* at the end of each test case specification. Usually, the verdict in a test case is set to pass.
- ii. Optional:
	- Specify *default* behaviors using *wildcards* for setting a fail or inconclusive verdict.
	- Define time events by means of *timers* or *time constraints*.

# **4 A Case Study: Roaming with Bluetooth Devices**

In this section, we will show how to design tests and modify an existing design model to obtain a test model. As a case study, we take the UML model for roaming with Bluetooth devices which is introduced in [5]. For the model modification, we will apply step by step the methodology introduced in Section 3. The main focus of this case study is to show that classes and interfaces specified in the design model can be re-used in the test model.

## **4.1 Test Preparation**

Before amending the design model, the focus of the test must be defined, i.e. which classes should be tested and which interfaces does the tester need in order to get access to these classes. For our case study, the functionalities of the Slave BTRoaming  $layer<sup>1</sup>$  is subject of test.

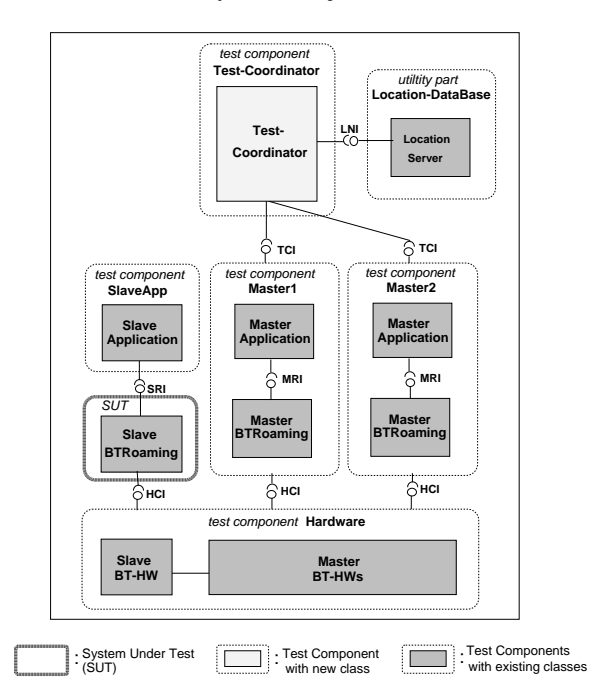

**Figure 1. Role Assignment for System Components**

Figure  $1<sup>2</sup>$  presents the test configuration with one slave and two masters.The classes originate from the BluetoothRoaming package of the design model [5]: The focus of our tests is the Slave BTRoaming layer. Thus, the Slave Application layer is one test component. Other test components are the underlying Bluetooth Hardware layer and the master components Master1 and Master2.

On the top of the slave and the masters, we specified a new test component of class Test-Coordinator. This test com-

 $1$ *Layer* is a term used in the context of communication protocols. In this paper, we will use it as a synonym to *component* within an object-oriented system.

<sup>2</sup>This diagram is not a UML diagram.

ponent is the main test component which administrates and instructs the other test components during the test execution. The coordinator is also responsible for the evaluation of the test cases and the setting of verdicts during test case execution. The coordinator has access to the utility part Location-DataBase. This data base embodies the Location Server, which owns the slave roaming lists and the network structure table. Communication between the Test-Coordinator and the masters is performed via the Test Coordination Interface (TCI).

This test configuration is very flexible: The Bluetooth Hardware layer used in a test configuration might either be real Bluetooth (i.e. consisting of the slave's Bluetooth hardware SlaveBT-HW and the master's Bluetooth hardware MasterBT-HW) or emulated by software. Moreover, different multi party test configurations can easily be obtained by adding further masters. Even the master test component can be regarded as sub-divided into an Master Roaming and Master Application layer. This allows re-use all the classes specified in the design model. Additionally, in a different test stage, it would be possible to replace more and more of the emulated test components with real implementations. Consequently, it is easy to perform integration tests with such a test configuration, as well.

In our case study, the following functionalities of the Slave Roaming layer should be tested:

- Is the Slave Roaming layer able to choose a new master by looking up in its roaming list when the connection with its current master gets weak?
- Does the Slave Roaming layer request a connection establishment to the chosen master?
- Does the Slave Roaming layer wait for a connection confirmation of the master when the connection has been established?
- Does the Slave Roaming layer send a warning to the environment, when no master can be found and the roaming list is empty?

These test objectives assume that basic functionalities of the Slave Roaming layer like data forwarding from the application layer to the hardware layer have already been tested in a preceding capability test.

## **4.2 Test Architecture Specification**

First of all, a test package for the test model must be defined. Our package is named BluetoothTest (Figure 2a). The test package imports the classes and interfaces from the BluetoothRoaming package of [5] in order to get access to the classes to be tested.

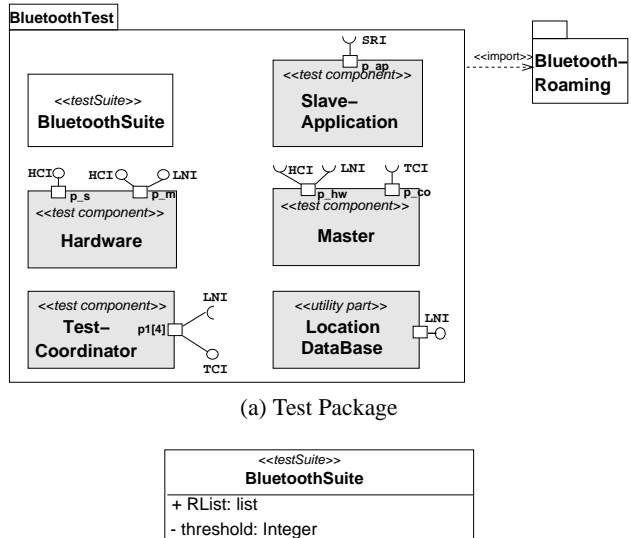

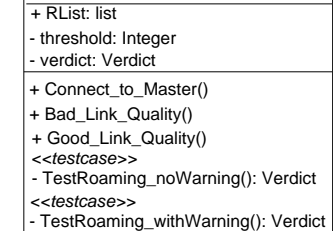

(b) Test Suite Class

**Figure 2. Test Package & Test Suite Class**

In the test preparation phase in Section 4.1, we have assigned the Slave BTRoaming layer to *SUT* and other system components to *test components*. The test package consists of five test component classes, one utility part and one test suite class. The test suite class is called BluetoothSuite. It shows various test attributes, some test functions and test cases (Figure 2b).

Test configuration and test control are also specified in the test suite class. The *test configuration* (Figure 3a) corresponds with the test configuration in Figure 1, except that it consists of one slave and four masters m1–m4. Ports with interfaces connect the test components and the SUT to each other.

Figure 3b illustrates the *test control*, indicating the execution order of the test cases: First, test case TestRoaming noWarning is executed. If the test result is pass, the second test case TestRoaming withWarning will also be executed. Otherwise, the test is finished.

#### **4.3 Test Behavior Specification**

The test cases, which will be shown, are all derived from the sequence diagrams, state machines and activity diagrams of the design model [5]. Only little effort was necessary for deriving the test case specification. Some of the test cases may also be generated automatically.

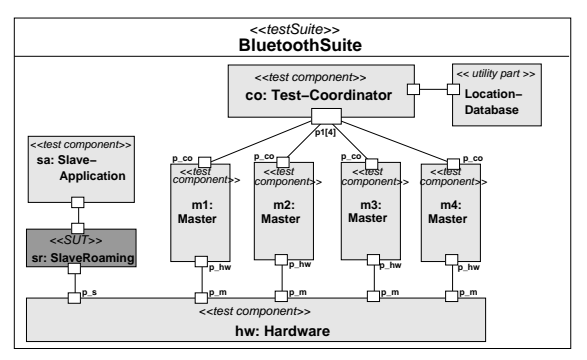

(a) Test Configuration

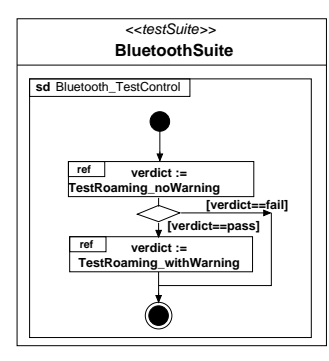

(b) Test Control

**Figure 3. Test Configuration & Test Control**

In Section 4.1, we have listed the test objectives of the case study. As an example, we will present a test case with the following scenario:

After the exchange of two data packages, the link quality between Slave and its current master m1 becomes bad. The first alternative master in the roaming list m2 cannot be reached since the link quality is also weak. Thus, after at most two seconds, <sup>a</sup> further master m3 is chosen from the roaming list and the connection is established successfully.

Figure 4 depicts the test case for scenario above. Test case TestRoaming NoWarning starts with the activation of the timer T1 of six seconds. T1 is a guarding timer which is started at the beginning and stopped at the end of a test case. It assures that the test finishes properly even if e.g. the SUT crashes and does not respond anymore. In this case, the timeout event is caught by a default behavior.

The function Connect To Master referenced at the beginning of the test case establishes a connection between the Slave and Master m1 (Figure 5a): The connection request (con request) is initiated by the Slave-Application and is forwarded to the master. The master informs the Test-Coordinator about that observation. Then, the master accepts the connection (con accept), resulting in a confirmation sent from the Bluetooth hardware to both the slave and the master. Thereupon, the master informs the Test-Coordinator about the successful connection, which allows the Test-Coordinator to build a new roaming list containing the masters (reference makeList) and to transfer it via the master to the slave using the message roamingList([M2,M3,M4]). The entries of the roaming list indicate that if the connection between slave and its current master gets weak, master m2 should be tried next. If this connection cannot be established, master m3 should contacted. As a last alternative, m4 should be cho-

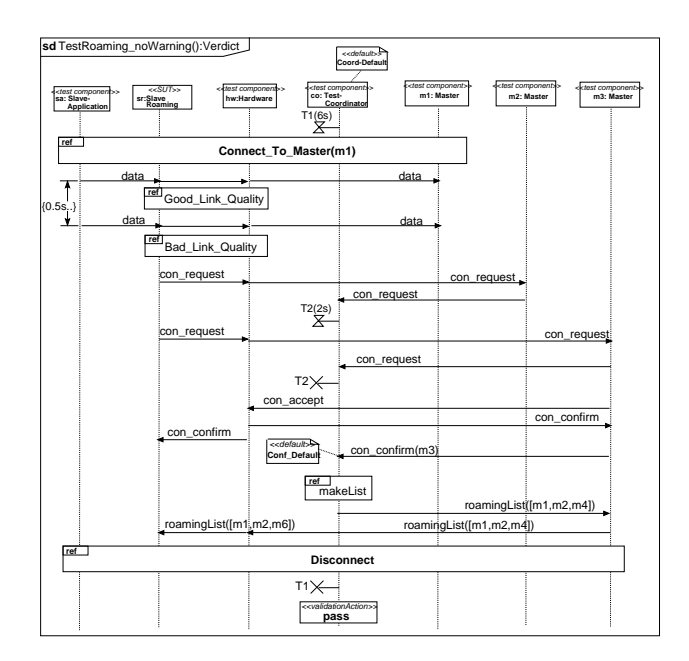

**Figure 4. Test Scenario**

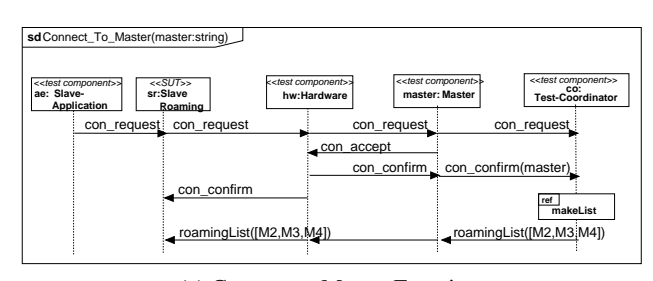

(a) Connect to Master Function

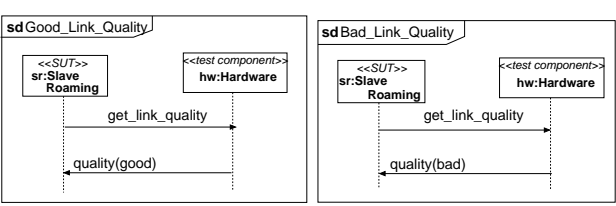

(b) Link Quality Evaluation Functions

**Figure 5. Test Functions**

sen. If none of the alternative masters can be connected to, warnings would be sent out.

When the referenced behavior of Connect to Master has finished in Figure 4, the slave has successfully connected to master m1 and Slave-Application starts to send data to the master. Additionally, the link quality is checked periodically. The time constraint of 0.5 seconds is specified to assure the function Good Link Quality, which is performed every 0.5 seconds, is executed before sending the second data package. Checking the link quality is specified in the functions Good Link Quality and Bad Link Quality in Figure 5b. Herein, Slave Roaming triggers the evaluation request and receives the result from the hardware.

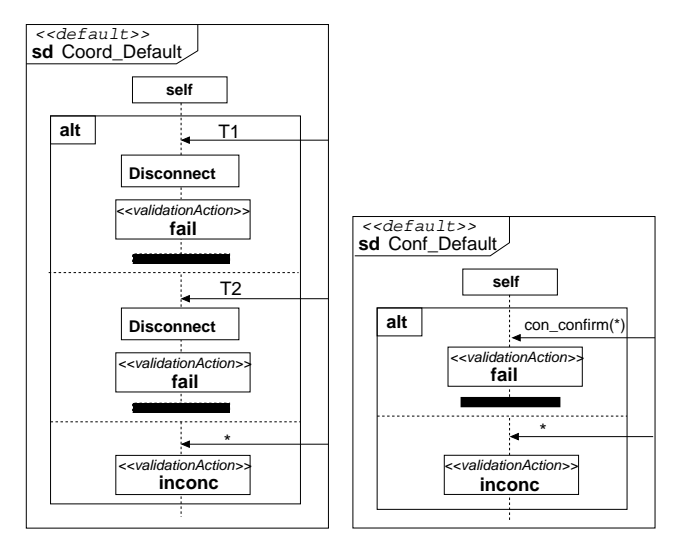

(a) Default as Sequence Diagrams

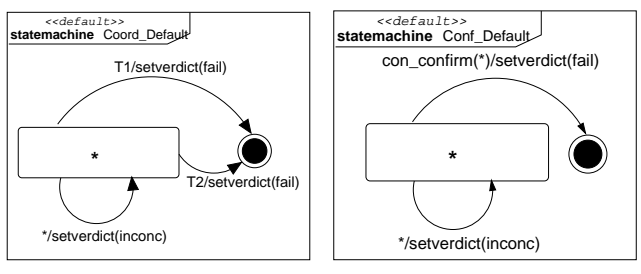

(b) Default as State Machines

#### **Figure 6. Test Defaults**

In the first evaluation of test case TestRoaming noWarning (Figure 4), the Hardware has to be tuned to report a good link quality. Thus, further data can be sent. In the second evaluation, the link quality is determined to be bad. Therefore, a new master is looked up. According to the roaming list, the new master must be m2. A connection request is expected to be sent to m2 by the SUT. As soon as it is observed and reported to the Test-Coordinator, a timer T2 of two seconds is started. This timer assures that when the SUT cannot establish a connection to a master, the SUT chooses a further master and tries to connect to it within two seconds. If it is observed that the SUT requests a connection to the correct master m3, the timer T2 is stopped by the Test-Coordinator. In this test case, the connection is accepted (con accept) by master m3 and hence confirmed (con confirm). After the Test-Coordinator noticed the connection to the correct master, it assembles the new roaming list and sends it via the master to the slave. In case that no connection confirmation is received, the default behavior Conf Default is invoked. Finally, slave and master are disconnected, the guarding timer  $T1$  is stopped and the verdict of this test case is set to pass.

Besides the expected test behavior of test case TestRoaming NoWarning, default behaviors are specified to catch the observations which lead to a fail or inconclusive verdict. The given test case uses two defaults called Coord Default and Conf Default (Figure 6). In UML Testing Profile, test behaviors can be specified by all UML behavioral diagrams, including interaction diagrams, state machines and activity diagrams. Thus, Figure 6 shows how default behaviors can be specified either as sequence diagrams (Figure 6a) or as state machines (Figure 6b).

Coord Default is an instance-specific default applied to the coordinator. It defines three alternatives. The first two alternatives catch the timeout events of the timers T1 and T2. In both cases, slave and master will be disconnected and the verdict is set to fail. After that, the test component terminates itself. The third alternative catches any other unexpected events. In this case, the verdict is set to inconclusive and the test behavior returns back to the test event which triggered the default.

Conf Default is an event-specific default attached to the connection confirmation event. In the Test-Coordinator, this default is invoked if either the connection confirmation is not sent from the correct master or another message than the connection confirmation is received. In the first case, the verdict is set to fail and the test component finishes itself. In the latter case, the verdict is set to inconclusive and the test returns to main test behavior.

#### **5 Conclusion and Outlook**

In this paper, we have presented a case study of how to use the newly adopted UML Testing Profile, in which some of the authors were involved. The UML Testing Profile is a UML profile which allows the specification of black-box tests based on the new version 2.0 of of UML. We proposed a methodology of how to derive test models from existing design model and demonstrated in the case study its applicability by developing a test suite for a bluetooth roaming model.

Further study is required to investigate automatic derivation of test models from design model. Additionally, it would be interesting to assess the possibility of hardware

test specification using the UML Testing Profile. Our future work will concentrate on these.

# **References**

- [1] J. Rumbaugh, I. Jacobson, and G. Booch, *The Unified Modeling Language Reference Manual*. Addison-Wesley, 1998.
- [2] *UML Testing Profile - Request For Proposal*, OMG Document (ad/01-07-08), April 2002.
- [3] http://www.fokus.fraunhofer.de/u2tp/.
- [4] http://www.omg.org/uml.
- [5] H. Pals, Z. R. Dai, J. Grabowski, and H. Neukirchen, *UML-Based Modelling of Roaming with Bluetooth Devices*, submitted to the First Hangzhou-Lübeck Conference on Software Engineering (HL-SE'03), 2003.
- [6] B.Beizer, *Black-Box Testing*. John Wiley & Sons, Inc, 1995.
- [7] *UML Testing Profile*, Draft Adopted Specification at OMG (ptc/03-07-01), July 2003, http://www.omg.org/ cgi-bin/doc?ptc/2003-07-01.
- [8] I. Schieferdecker, Z. R. Dai, J. Grabowski, and A. Rennoch, "The UML 2.0 Testing Profile and its Relation to TTCN-3," Testing of Communicating Systems – 15th IFIP International Conference, TestCom2003, Sophia Antipolis, France, LNCS 2644, Springer, May 2003.
- [9] ISO/IEC, "*Information Technology - OSI - Conformance Testing Methodology and Framework*," International ISO/IEC multi-part standard No. 9646, 1994.